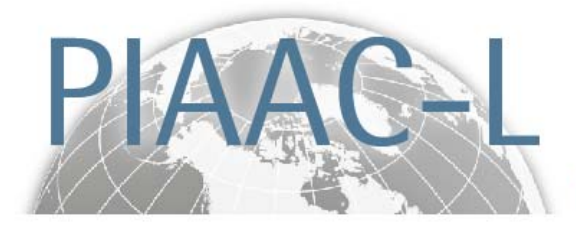

Programme for the International Assessment of Adult Competencies

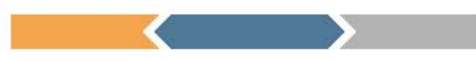

# **PIAAC-L 2016: Fragebogen zu den SOEP-Kognitionstests (SOEP – Cognitive Competencies)**

PIAAC‐L Project

GESIS – Leibniz Institute for the Social Sciences German Socio‐Economic Panel (SOEP) at DIW Berlin LIfBi – Leibniz Institute for Educational Trajectories

Commissioned by The Federal Ministry of Education and Research, Berlin Grant number 01 JP 1301 A, B, C

Release: 14.12.2017

#### Lesehilfe

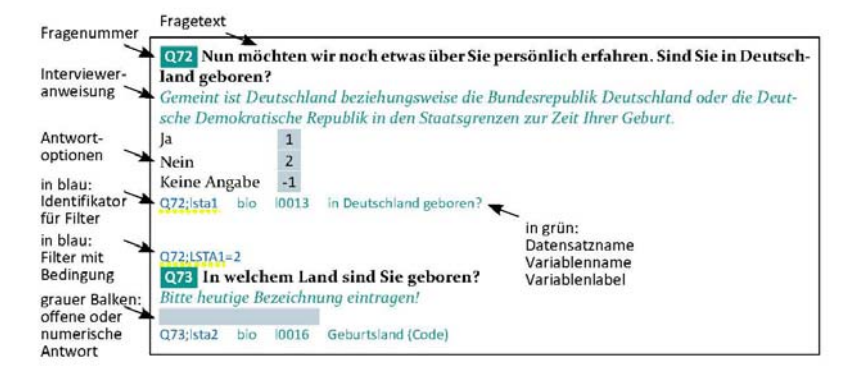

Die vorliegende Fragebogendokumentation enthält für jede Frage jeweils Fragenummer, Fragetext und Antwortoptionen sowie Intervieweranweisungen (grün/kursiv unter dem Fragetext). Zusätzlich findet sich hier in grün auch der Name des Datensatzes, in welchem die Informationen aus der Frage enthalten sind, als auch die Variablen mit Variablenlabel, die aus der jeweiligen Frage hervorgehen. Sind mehrere Datensätze und/oder Variablen als Zeilen untereinander abgebildet, weist dies darauf hin, dass aus einer Frage mehrere Variablen hervorgegangen oder die Informationen aus der jeweiligen Frage in mehreren Datensätzen vorhanden sind.

Die Filterführung in der Fragebogendokumentation wird in blau dargestellt. Es wird zwischen Eingangsfilter und Ausgangsfilter (goto-Anweisung) unterschieden. Vor jeder abgebildeten Variable ist ein Identifikator zu finden. Dieser enthält i.d.R. die Fragenummer und ist im Beispiel gelb markiert. Auf diesen Identifikator wird zurückgegriffen, wenn die Variable als Filter in darauffolgenden Fragen verwendet wird. Solche Filter stehen als Eingangsfilter am Beginn einer Frage. Im Beispiel: Frage Q73 wird nur an diejenige Teilpopulation gerichtet, die in Frage Q72 Antwortoption 2 "Nein" gewählt hat.

Nicht in dieser Lesehilfe sind folgende Ausnahmefälle abgebildet: Wenn der Eingangsfilter nur eine von mehreren Variablen in der Frage betrifft, steht der Eingangsfilter in blau auch hinter der betreffenden Variable. Die Ausgangsfilter sind ebenfalls hinter der Variable in der Form "x @ Fragenummer" (z.B. 2 @ Q73) zu finden. Sie weisen darauf hin, dass eine spezifische Teilpopulation innerhalb der Befragung bestimmte Fragen überspringt. In Beispielfall soll zur Frage 73 gesprungen werden, wenn die Variable, an welche der Ausgangsfilter gekoppelt ist, den Wert 2 annimmt.

#### **Reading Aid**

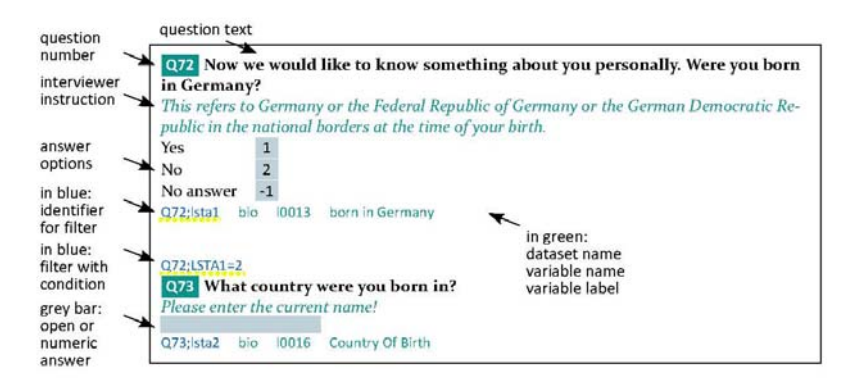

This questionnaire documentation indicates the question number, question text, and response alternatives as well as the instructions for the interviewer (green/italic below the question text). In addition, the name of the data set in which the information obtained in each question can be found is indicated (in green). The documentation also specifies the variables and the variable names derived from each question. If there are several lines below the response alternative, this means that various variables were generated from that question or that the information derived from that question can be found in more than one data set.

The documentation also specifies the routing in the questionnaire (in blue). There are two different types of routing specifications: input filters which serve as gatekeepers and goto routing instructions. You can find an identifier for each variable (the identifier is underlined with a yellow dotted line in the example provided above; it usually includes the question number and precedes the variable specification). The identifier is used to indicate routing rules in subsequent questions. These filters are usually shown (as gatekeepers) prior to the question.

Two exceptions are not illustrated in the example given in this reading aid: If the filter (as gatekeeper) only affects one of several variables derived from a specific question, the filter is also specified behind the variable (in blue). The goto routing instructions  $x \otimes$  question number" are used when a specific subsample skips one or more subsequent questions. For example, 2  $\omega$  Q73 indicates that respondents who chose the response alternative "2" ("No") will skip the following question(s) and go on directly to question Q73.

## Über diesen Fragebogen

In der dritten Welle von PIAAC-L (2016) wurden drei Kognitionstests durchgeführt (Tiere-Nennen-Test, Mehrfachwahl-Wortschatz-Intelligenztest, Zeichen-Zahlen-Test), die auch im SOEP erhoben werden.

Die Aufgaben (Testitems) des Mehrfach-Wortschatz-Intelligenztests und des Zeichen-Zahlen-Tests dürfen nicht veröffentlicht werden. Für den Mehrfach-Wortschatz-Intelligenztest werden daher die Testitems der Variablen fo25item1ex und fo25item2 bis fo25item37 im Datensatz ZA5989\_Cognit\_16 und im zugehörigen Codebuch nicht abgebildet. Stattdessen wird in der Fragebogendokumentation ein Beispiel abgebildet (Frage 4) und im Datensatz das Label "correct" für das Zielwort und "incorrect" für die fiktiven Wörter verwendet. Beim Zeichen-Zahlen-Test sind die Befragten dazu aufgefordert, einem Zeichen die korrekte Zahl zwischen 1 und 9 zuzuordnen. Die mit dem angezeigten Zeichen korrespondierende Zahl wird von den Befragten in ein leeres Eingabefeld eingegeben. Frage 7 verdeutlicht beispielhaft die Aufgabenstellung. Die neun Kategorien der Variablen fo99e1 bis fo99e4 und fo99item1 bis f099item93, die den Zahlen 1 bis 9 entsprechen, werden ebenfalls als "correct" oder "incorrect" gelabelt. Bei Rückfragen zu den jeweiligen Testitems wenden Sie sich bitte an: Luise Burkhardt (lburkhardt@diw.de).

Es ist darauf hinzuweisen, dass aus Platzgründen auf die erschöpfende Abbildung aller Variablen, die in den Kognitionstests entstehen, in der Fragebogendokumentation verzichtet wurde. Es werden zu jedem Test jeweils die erste und die letzte Variable abgebildet. Eine umfassende Liste der Variablen findet sich sowohl im Datensatz ZA5989\_Cognit\_16 als auch im Codebuch für ZA5989\_Cognit\_16.

#### **Additional Information on the Questionnaire**

In the third wave of PIAAC-L (2016), three cognitive tests that are also conducted in the SOEP were administered (animal naming test, multiple-choice vocabulary intelligence test, symbol-digit test).

The specific items for the multiple-choice vocabulary intelligence test and for the symboldigit test cannot be made public. For the multiple-choice vocabulary intelligence test, this questionnaire documentation only includes one example item (question 4). In the data set ZA5989\_Cognit\_16 and the corresponding codebook, the specific stimuli for the variables f025item1ex and f025item2 to f025item37 are not provided, only the labels "correct" for the target word and "incorrect" for the four fictional words are used. In the symbol-digit test, the respondents are asked to assign the correct digit between 1 and 9 to a corresponding symbol. The respondent is required to enter the digit that corresponds to the symbol displayed. This questionnaire documentation provides one example for this task (question 7). The nine categories of the variables fo99e1 to f099e4 and f099item1 to f099item93 (corresponding to the digits between 1 and 9) are also labeled generically as "correct" or "incorrect". If there are any questions concerning the test items, please contact: Luise Burkhardt (lburkhardt@diw.de). Please note that due to space limitations this questionnaire documentation does not exhaustively display all cognitive test variables. Instead, for each test, only the first and the last variable is displayed. You can find a comprehensive list of variables in the data set ZA5989\_Cognit\_16 as well as in the codebook for ZA5989\_Cognit\_16.

0 **Zur Auflockerung jetzt etwas ganz anderes. Wir haben drei kurze Aufgaben für Sie vor**bereitet. Die erste Aufgabe heißt "Tiere nennen". Bei dieser Aufgabe sollen Sie möglichst **viele verschiedene Tiere nennen. Sie haben dafür 1 ½ Minuten Zeit. Bitte nennen Sie die Tiere so schnell wie möglich.**

*Sie haben die Optionen: "Tier genannt", "Tier wiederholt" und "Nennung unklar". Auch wenn Ihnen das genannte Tier unbekannt ist, vermerken Sie bitte "Tier genannt".Versuchen Sie bitte anzugeben, ob ein "Tier wiederholt" wurde! Unverständliche Nennungen oder offensichtlich falsche Begriffe kennzeichnen Sie bitte mit "Nennung unklar". Unterbrechen Sie die Befragungsperson nicht. Wenn die 90 Sekunden abgelaufen sind, stoppt diese Aufgabe automatisch.*

Wenn ich sage "Zeit läuft", fangen Sie bitte an die Tiere zu nennen. Können wir starten? *Gegebenenfalls noch mal erläutern.*

Ja, starten 1 Nein, möchte an dieser Aufgabe nicht teilnehmen 2 0:f096 t ZA5989 Cognit 16 f096item1s 16 Animal naming test, start test

#### 1 **Nennen Sie ein Tier.**

*Zeit läuft! Zügig zur nächsten Seite!*

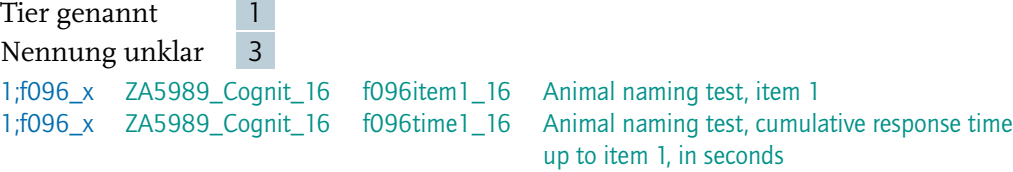

#### 1\_b **Nennen Sie ein Tier.**

*Zeit läuft! Zügig zur nächsten Seite! "Aufgabe abbrechen" nur verwenden, falls Zielperson absolut kein Tier mehr einfällt!*

Tier genannt 1 Tier wiederholt 2 Nennung unklar 3 Aufgabe abbrechen 4 1\_b;f096\_xb ZA5989\_Cognit\_16 f096item100\_16 Animal naming test, item 100 1\_b;f096\_xb ZA5989\_Cognit\_16 f096time100\_16 Animal naming test, cumulative response time up to item 100, in seconds

#### 2 **Vielen Dank, die 1 ½ Minuten sind abgelaufen.**

Sie haben < Anzahl > verschiedene Tiere genannt.

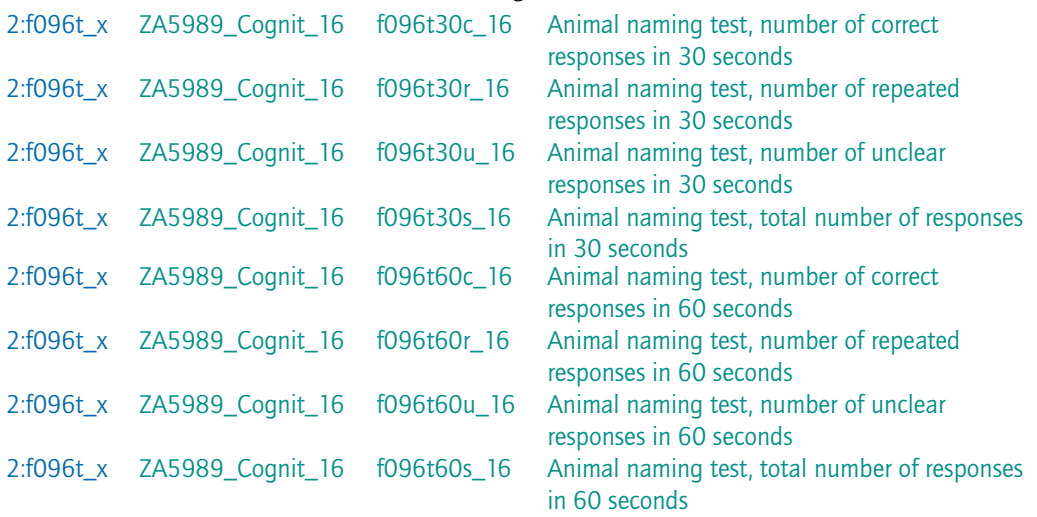

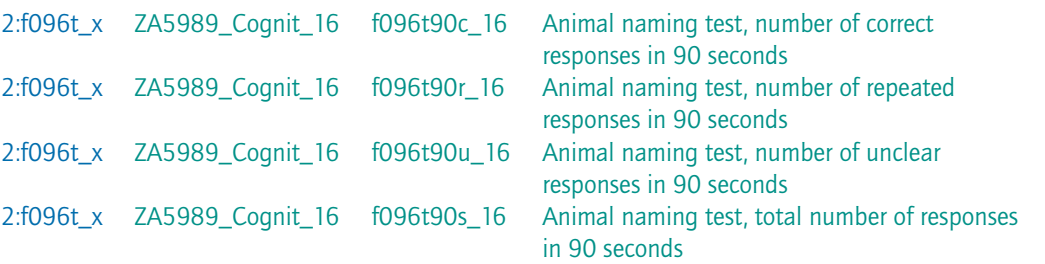

3 **Auf den nächsten Seiten sehen Sie jeweils fünf Wortbildungen.**

**In jeder Reihe ist immer nur ein reales Wort der deutschen Sprache, das Ihnen bekannt sein kann.**

**Wenn Sie es gefunden haben, zeigen Sie bitte darauf;**

**Sie müssen dazu den Bildschirm an der entprechenden Stelle berühren. Wenn Sie auf einer Seite keines der Wörter kennen sollten, so raten Sie bitte.**

**Arbeiten Sie in Ihrem eigenen Tempo; es steht Ihnen so viel Zeit zur Verfügung, wie Sie brauchen.**

*Zeigen Sie dem Befragten, falls nötig, wie er das Wort seiner Wahl aktiviert und mit der ">"-Taste zur nächsten Seite kommt.*

*Bitte drehen Sie den Bildschirm so, dass der Befragte die Fragen selbst und unbeobachtet beantworten kann.*

Testbeginn/Zeitstempel

3:tf02501 ZA5989\_Cognit\_16 f025item1s\_16 Time vocabulary test started

#### 4 **Welches ist das richtige Wort?**

*Hier ist zum Beispiel "Bein" das richtige Wort. Drücken Sie darauf und blättern Sie weiter.*

Bien 1

Bonu 2

Beni 3

Bein 4

Beinil 5

4:f0251ex ZA5989\_Cognit\_16 f025item1ex\_16 Vocabulary test, example (item 1)

#### 5 **Welches ist das richtige Wort?**

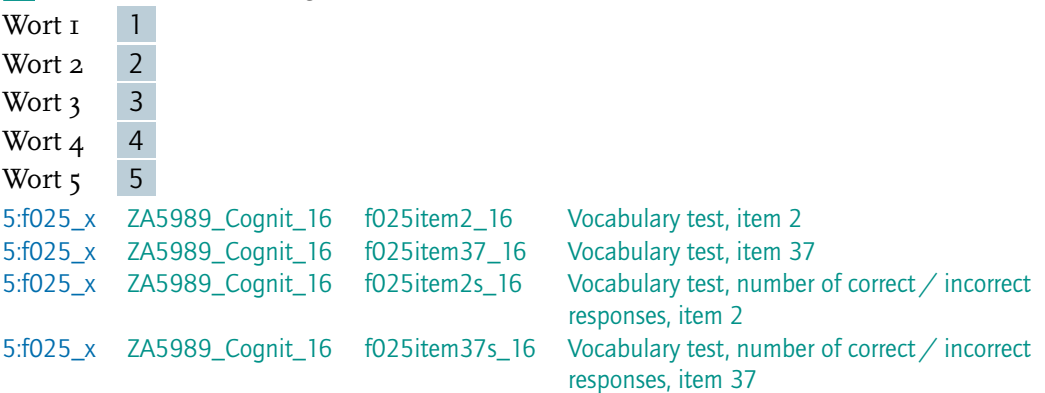

### 6 **Vielen Dank!**

Sie haben ingesamt < Anzahl > Wörter richtig erkannt. *Bitte drehen Sie den Bildschirm um. Die weitere Eingabe übernimmt wieder der Interviewer!*

6:f025r\_x ZA5989\_Cognit\_16 f025r\_16 Vocabulary test, number of correct responses to vocabulary test

Testende/Zeitstempel

6:tfende ZA5989\_Cognit\_16 f025item1e\_16 Time vocabulary test ended

7 **Wir haben eine kleine Aufgabe für Sie vorbereitet, und zwar die "Zeichen- und Zahlenaufgabe". Diese Aufgabe können Sie zuerst üben. Betrachten Sie dazu bitte diese Leiste.** *Drehen Sie den Laptop so, dass die Befragungsperson mit hinein sehen kann.*

Bei dieser Aufgabe ist jeder Zahl von 1 bis 9 ein bestimmtes Zeichen zugeordnet (siehe obere Leiste).

Die folgende Aufgabe besteht darin, die richtigen Zahlen zu jedem Zeichen einzugeben, und zwar so schnell wie möglich.

Hier haben wir ein kleines Lösungsbeispiel:

*Bitte zeigen Sie der Befragungsperson, wie die Zahleneingabe mit den Tasten 1 bis 9 funktioniert und wie man zügig mit der Entertaste zur nächsten Seite kommt. (Bei unseren Versuchen konnten wir das schnellste Ergebnis dadurch erzielen, dass die linke Hand zur Zahleneingabe verwendet wurde und die rechte Hand für die Entertaste).*

*Beobachten Sie bitte den gesamten Vorgang, um bei Eingabeproblemen helfen zu können. Sollte es dazu kommen, hinterlassen Sie bitte nach der Aufgabe eine Notiz!*

*Beeinflussen Sie die Befragungsperson auf keinen Fall bei der Zeichenerkennung.*

*Bitte übergeben Sie jetzt den Laptop der Befragungsperson.*

Zeichen (!) zugehörige Zahl (I)

Zeichen ( ? ) zugehörige Zahl (2)

Zeichen ( + ) zugehörige Zahl (3)

Zeichen ( \* ) zugehörige Zahl (4)

Sie können sich nun anhand einiger Beispiele mit der Aufgabe etwas vertraut machen. *Zahl eingeben und zügig zur nächsten Seite!*

Welche Zahl gehört zu dem Zeichen? ( \* ) Zahl:

Welche Zahl gehört zu dem Zeichen? ( ? ) Zahl:

Welche Zahl gehört zu dem Zeichen? ( ! ) Zahl:

Welche Zahl gehört zu dem Zeichen? ( \* ) Zahl:

7:f099tst\_1 ZA5989\_Cognit\_16 f099e1\_16 Symbol-digit test, example 1 7:f099tst\_2 ZA5989\_Cognit\_16 f099e2\_16 Symbol-digit test, example 2 7:f099tst\_3 ZA5989\_Cognit\_16 f099e3\_16 Symbol-digit test, example 3

7:f099tst\_4 ZA5989\_Cognit\_16 f099e4\_16 Symbol-digit test, example 4

8 **Vielen Dank, das war das Beispiel. Jetzt folgt die eigentliche Aufgabe. Sie haben 1 ½ Minuten Zeit.**

*Die Aufgabe ist so angelegt, dass die Befragungsperson die Zahlen selbst eingibt. Sollte dies aber aus irgendwelchen Gründen nicht möglich sein, kann die Eingabe ausnahmsweise durch den Interviewer erfolgen.*

*Das Vorgehen ändert sich dann dahingehend, dass die Befragungsperson die zum Zeichen gehörende Zahl nennt und der Interviewer gibt die Zahl ein.*

Können wir starten?

Ja, starten (Befragungsperson gibt selbst ein) 1

Ja, starten (Interviewer gibt ausnahmsweise ein) 2

8:f099\_t ZA5989\_Cognit\_16 f099s\_16 Symbol-digit test, start test

# 9 **Welche Zahl gehört zu dem Zeichen?**

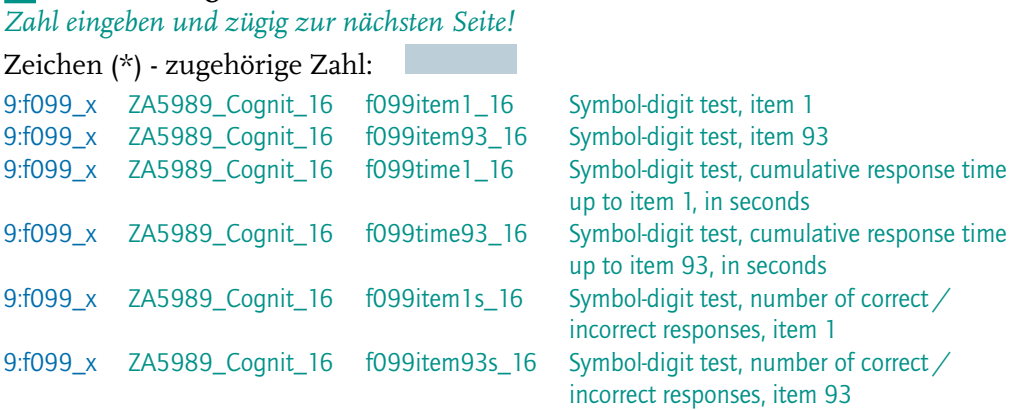

## 10 **Die 90 Sekunden sind abgelaufen.**

Sie haben insgesamt < Anzahl > Zeichen eingegeben, davon waren < Anzahl > richtig. Anzahl richtig eingegebener Zeichen:

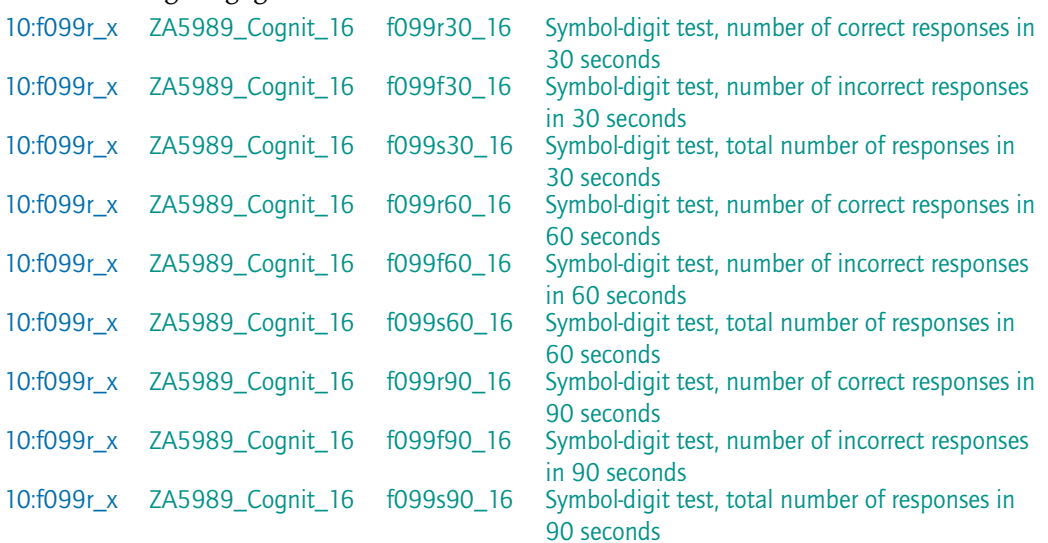

11 **Vielen Dank, diese drei Aufgaben sind damit beendet. Zur weiteren Befragung übernimmt der Interviewer wieder die Eingabe.**